知 ComwareV7通过Bootware升级版本的简化步骤

[软件版本升级](https://zhiliao.h3c.com/questions/catesDis/742) **[孔梦龙](https://zhiliao.h3c.com/User/other/83380)** 2021-10-17 发表

组网及说明 不涉及

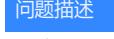

不涉及

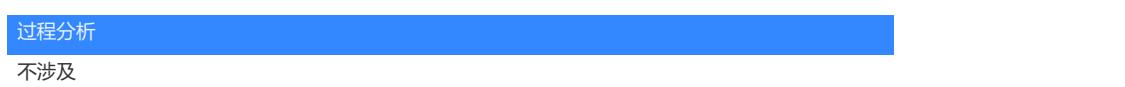

## 解决方法

 $4,$ 

- 1、 设置本机电脑IP192.168.0.1
- 2、设备FTP软件,路径、admin/admin@h3c

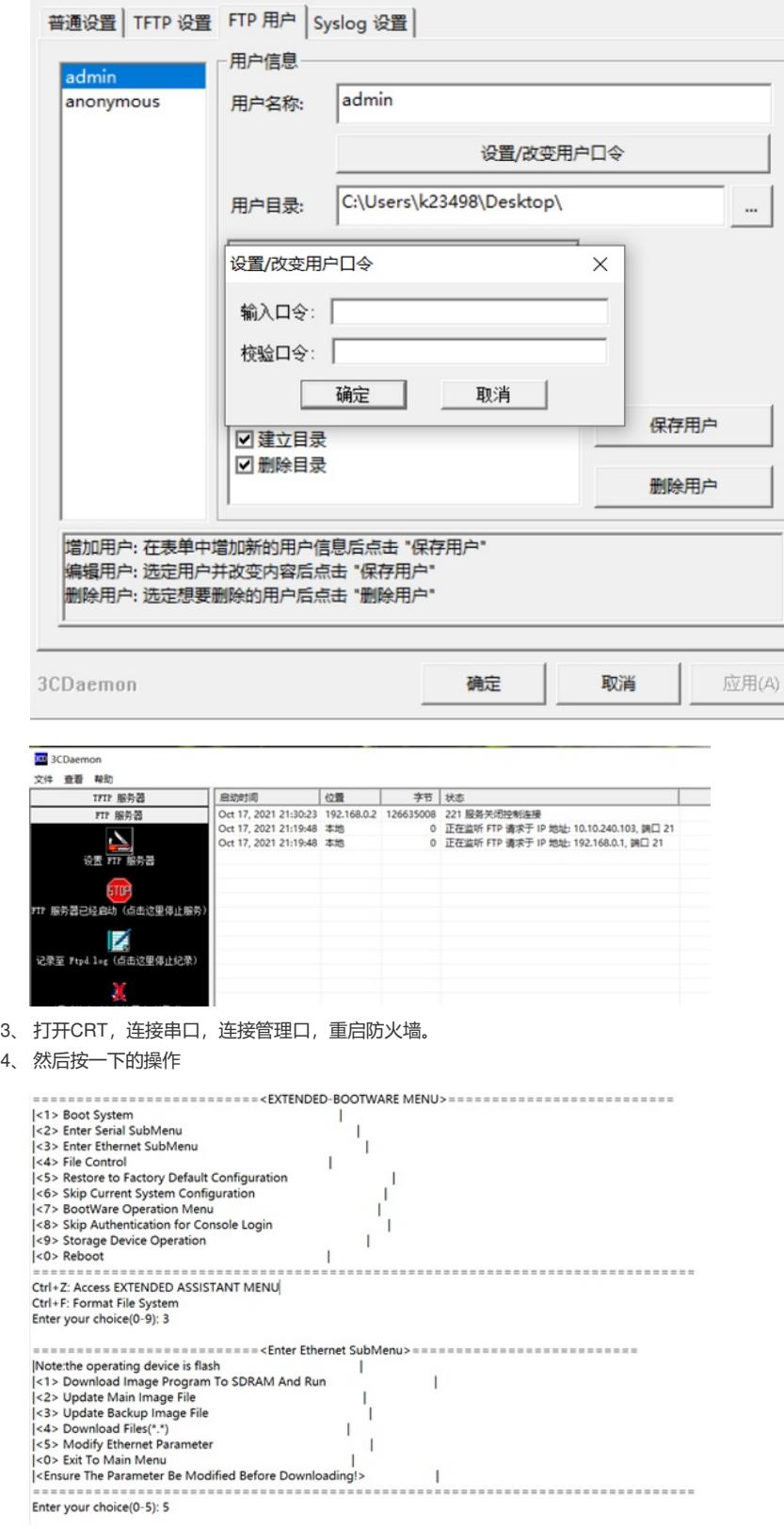

 $\begin{tabular}{ll} \hline \texttt{-----} & \texttt{-----} & \texttt{--C} \\ \texttt{[Note:} & \texttt{``= Clear field.} & \texttt{[} & \texttt{[} & \texttt{[} & \texttt{[} & \texttt{[} & \texttt{[] } & \texttt{[] } & \texttt{[] } & \texttt{[] } \\ \texttt{[Note:} & \texttt{``= Clear field.} & & \texttt{[} & \texttt{[} & \texttt{[] } & \texttt{[] } & \texttt{[] } \\ \texttt{[} & & \texttt{``= Co to transwise field.} & & \texttt{[} & \texttt{[] } & \texttt$